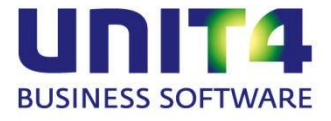

# **UNIT4 MULTIVERS - MODULE PROJECTEN**

### **WIJZIGING VANAF VERSIE 10.1.1182.796**

**(10.1.1 HF3)** 

**DOCUMENT**

**DATUM** 26 juni 2013 **AUTEUR** Tamarah Carolus

**VERSIE**

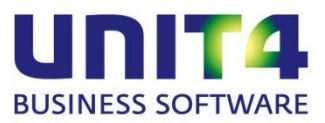

### **INHOUDSOPGAVE**

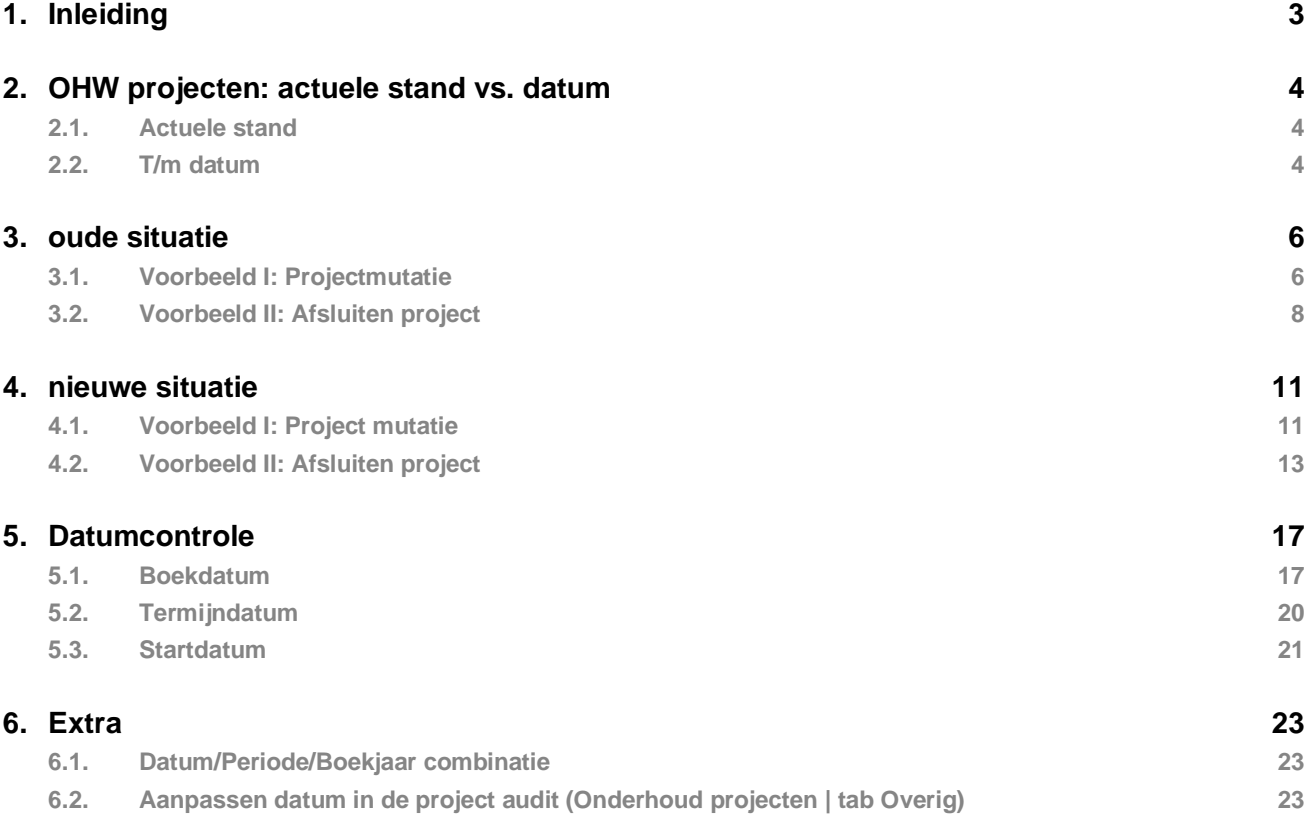

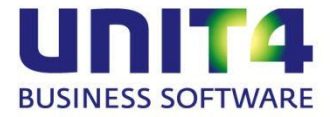

## **1. INLEIDING**

Het is in UNIT4 Multivers mogelijk het rapport 'Rapport | Projecten | Onderhanden…' uit te draaien. Het doel van dit rapport is dat op project- of onder anderen projectgroepniveau gecontroleerd kan worden welke projecten onderhanden zijn. Dit rapport kan vervolgens vergeleken worden met het saldo in het grootboek (projectrelaties).

Het 'Onderhanden' rapport geeft de mogelijkheid een keuze te maken over welke periode het rapport gegenereerd moet worden. De eerste optie is de actuele stand, dus alles tot het moment waarop het rapport gegeneerd wordt. De tweede optie is t/m een bepaalde datum. Deze laatste optie wordt vaak gebruikt om met terugwerkendekracht (voor de jaarcijfers bij voorbeeld) inzicht te krijgen in de onderhanden positie van dat moment.

De query achter deze twee opties verschilt op een belangrijk punt van elkaar. De eerste query kijkt alleen naar de status van het project op dat moment. De query achter de tweede optie kijkt echter naar de status op de opgegeven specifieke datum en de mutatiedatum van de projectmutaties. Daar zit dus een wezenlijk verschil tussen.

De wijziging in de projectenmodule heeft alles te maken met deze tweede optie. Vóór deze versie was er geen controle tussen de datum die gekoppeld is aan de status van het project en de mutatiedatum. Dit had tot gevolg dat het 'Onderhanden' rapport op datum niet altijd goed gegenereerd werd en er geen aansluiting met het grootboek was. Daar is nu verandering in gekomen. In dit document worden de wijzigingen toegelicht aan de hand van een of meerdere voorbeelden en wordt aangegeven wat dit voor de UNIT4 Multivers gebruiker voor gevolgen heeft in de module Projecten.

![](_page_3_Picture_0.jpeg)

# **2. OHW PROJECTEN: ACTUELE STAND VS. DATUM**

In de wizard voor het afdrukken van de onderhandenwerk lijst 'Rapport | Projecten | Onderhanden …' kan er een keuze gemaakt worden tussen 'Actuele stand onderhanden werk' en 't/m Datum':

![](_page_3_Picture_92.jpeg)

Wat het functionele verschil is tussen beide opties is, is niet zo moeilijk te bedenken. Op de achtergrond zijn echter belangerijke verschillen aanwezig.

#### **2.1. Actuele stand**

Als eerste wordt er gekeken of het project openstaand is. Daarvoor wordt in de tabel 'Project' gekeken naar de waarde in het veld 'Status'. Deze waarde kan 'O' = Open; 'H' = Heropend of 'A' = Afgesloten zijn. Indien de status van het project <> aan 'A' is dan worden afhankelijk van de projectsoort de projectmutaties, termijnen en indien van toepassing de geboekte winstneming bij elkaar opgeteld voor het overzicht.

Met deze optie wordt er op de achtergrond dus niet gekeken naar de datum. Niet in combinatie met de status van het project en ook niet op mutatieniveau. De totalen op het rapport moeten dus overeenkomen met het huidige eindsaldo op de corresponderende grootboekrekeningen in de projectrelaties.

#### **2.2. T/m datum**

Bij deze optie wordt er eerst gekeken welke status het project had op of vóór de opgegeven datum. Deze controle wordt uitgevoerd in de tabel 'Proj\_Audit'. In deze tabel wordt in het veld 'Audit' bijgehouden wanneer een project is aangemaakt

![](_page_4_Picture_0.jpeg)

(Audit = N), heropend (Audit = H) of afgesloten (Audit = A) is. De inhoud van deze tabel is per project ook te zien in het programma 'Info | Projecten', tabblad 'Overig'.

Als het resultaat van deze controle is dat het project op of vóór de opgegeven datum aangemaakt of heropend is, dan wordt het project afgedrukt in het rapport.

Vervolgens wordt bepaald wat het totaal van de verschillende mutaties is per opgegeven datum. Dat gebeurt op basis van de boekingsdatum van de mutatie. Alle mutaties op of vóór de opgegeven datum worden per project bij elkaar opgeteld en afgedrukt op het rapport.

![](_page_5_Picture_0.jpeg)

# **3. OUDE SITUATIE**

De werkwijze volgens de oude situatie zal toegelicht worden aan de hand van een voorbeeld waarin een projectmutatie geboekt wordt en een tweede voorbeeld waarin een project afgesloten moet worden op een bepaalde datum.

### **3.1. Voorbeeld I: Projectmutatie**

Stel dat project A aangemaakt wordt op 01-07-2013 (systeemdatum).

Er moet echter met terugwerkende kracht een mutatie geboekt worden op dit project. Deze mutatie heeft de datum 26-06- 2013.

In het programma 'Onderhoud | Projecten' wordt het nieuwe project aangemaakt. Bij het opslaan wordt de project audit bijgewerkt. Bij het opnieuw oproepen van het project is op het tabblad 'Overig' de eerste status te zien: audit = 'Nieuw'. De 'Nieuw' datum en tijd is één op één overgenomen van de datum en tijd zoals ingesteld onder Windows.

![](_page_5_Picture_75.jpeg)

De projectmutatie, in dit voorbeeld geboekt via 'Taken | Projecten | Invoeren projectmutaties', wordt geboekt met een boekingsdatum van 26-06-2013:

![](_page_6_Picture_0.jpeg)

![](_page_6_Picture_75.jpeg)

\*\* Merk op dat de datum in de header de boekingsdatum is. De datum op de regel is informatief en kan gezien worden als de uitvoerdatum.

We hebben nu dus de situatie dat het project voor UNIT4 Multivers bestaat vanaf 01-07-2013 maar de eerste projectmutatie geboekt is op 26-06-2013. Dit heeft voor het 'Onderhanden' rapport op datum het volgende tot gevolg:

Stel dat er een controle plaats moet vinden tussen de onderhanden positie t/m 30-06-2013 en het grootboek t/m periode 6. Dan wordt het rapport 'Rapport | Project | Onderhanden …' uitgedraaid t/m datum 30-06-2013:

![](_page_6_Picture_76.jpeg)

Het rapport geeft geen resultaat voor project A. Zoals eerder uitgelegd wordt er namelijk eerst gekeken of het project wel de status 'N' (Nieuw) of 'H' (Heropend) had op of vóór de opgegeven datum. En in dit geval is dat niet zo. De 'Nieuw datum' is namelijk 01-07-2013.

Op het grootboek daarintegen is er t/m periode 6 echter wel een boeking gemaakt voor dit project. Het grootboeksaldo zal in dat geval dan afwjken van het saldo op het onderhanden overzicht en is er dus geen aansluiting. De gebruiker is dus gedwongen om op chronologische volgorde het project aan te maken en de projectmutaties in te boeken en te factureren. Dit is echter in de praktijk niet altijd mogelijk.

![](_page_7_Picture_0.jpeg)

### **3.2. Voorbeeld II: Afsluiten project**

Ook het afsluiten van een project kan door het ontbreken van de controle op de afsluitingsdatum en de laatste mutatiedatum zorgen voor een vertekend beeld op het 'Onderhanden' overzicht.

In dit voorbeeld is project B aangemaakt op 26-06-2013 Er zijn verschillende projectmutaties geboekt t/m 08-08-2013 Men wil het project afsluiten op 31-07-2013.

Het project is aangemaakt op 26-06-2013 in het programma 'Onderhoud | Projecten' en de project audit ziet er dus als volgt uit:

![](_page_7_Picture_74.jpeg)

Er zijn twee mutaties geboekt op het project:

![](_page_7_Picture_75.jpeg)

\*\* Merk op dat het hier gaat om de kolom 'Boekingsdatum' en niet de kolom 'Datum'. De Datum is informatief en kan gezien worden als de uitvoerdatum.

Het is een regieproject. Voordat het project afgesloten kan worden dienen deze mutaties nog doorgefactureerd te worden. Na het genereren van het factuuradvies en het factureren van het project wordt de factuuropdracht verwerkt tot factuur. De facturatiedatum is 08-08-2013:

![](_page_8_Picture_0.jpeg)

![](_page_8_Picture_29.jpeg)

Nu kan het project afgesloten worden. De bedoeling is dat het project op de datum van 31-07-2013 als afgesloten gekenmerkt wordt.

Via 'Taken | Afsluiten projecten' wordt het project afgesloten en wordt er een boekingsdatum van 31-07-2013 toegekend:

![](_page_8_Picture_30.jpeg)

![](_page_9_Picture_0.jpeg)

Het resultaat is nu als volgt in de project audit:

![](_page_9_Figure_2.jpeg)

Indien het onderhanden overzicht t/m datum 31-07-2013 gegenereerd wordt, dan zal dit project er niet op staan omdat het project op of vóór deze datum afgesloten is. De afsluitende journaalpost waarin het onderhandenwerk/gefactureerde saldo van dit project op de betreffende grootboekrekeningen tegengeboekt zijn naar het resultaat, zijn nu geboekt in periode 7 met een datum van 31-07-2013. Dit terwijl er mutaties voor dit project geboekt zijn in periode 8 met een datum van 08-08- 2013. Volgens de project audit staat het project terecht niet op het onderhanden overzicht maar er is geen aansluiting tussen het onderhanden overzicht en het grootboek.

![](_page_10_Picture_0.jpeg)

# **4. NIEUWE SITUATIE**

Voor het toelichten van de aanpassing die gedaan is, gaan we weer uit van bovenstaande twee voorbeelden. Een voorbeeld van een projectmutatie die geboekt wordt en een tweede voorbeeld waarin een project afgesloten moet worden op een bepaalde datum.

#### **4.1. Voorbeeld I: Project mutatie**

Er wordt een project A aangemaakt op 01-07-2013 en er moet met terugwerkende kracht een mutatie geboekt worden op 26-06-2013.

In het programma 'Onderhoud | Projecten' wordt het nieuwe project aangemaakt. Bij het opslaan wordt de project audit bijgewerkt. Bij het opnieuw oproepen van het project is op het tabblad 'Overig' de eerste status te zien, audit = Nieuw. De 'Nieuw' datum en tijd is één op één overgenomen van de datum en tijd zoals ingesteld onder Windows.

![](_page_10_Picture_67.jpeg)

De projectmutatie, in dit voorbeeld geboekt via 'Taken | Projecten | Invoeren projectmutaties', moet geboekt worden met een boekingsdatum van 26-06-2013. Voer de boekingsgegevens in en selecteer het project. Op dat moment wordt de boekingsdatum rood:

![](_page_11_Picture_0.jpeg)

![](_page_11_Picture_62.jpeg)

Na het selecteren van het project wordt er in de huidige versie namelijk meteen gecontroleerd of de boekingsdatum op of na de 'Nieuw' datum is in de project audit. De datum kan natuurlijk ook rood kleuren indien het formaat of de datum zelf niet correct is, maar dan zal het datumveld al rood kleuren voordat het project geselecteerd wordt.

Om toch de mutatie met de boekingsdatum 26-06-2013 te kunnen boeken kan nu het volgende gedaan worden. Ga naar het programma 'Onderhoud | Projecten'. Roep het project op en ga naar het tabblad 'Overig'. Het is nu mogelijk om de 'Nieuw'datum handmatig aan te passen. De bedoeling is nu dus dat de 'Nieuw' datum aangepast wordt naar 26-06- 2013 of eerder en sla het project opnieuw op:

![](_page_11_Picture_63.jpeg)

Handmatig is dus de situatie alsnog gecreerd dat de 'nieuw' datum in de audit op of na de eerste gewenste mutatiedatum valt. De projectmutatie boeken met de datum 26-06-2013 is nu dus geen probleem meer:

![](_page_11_Picture_64.jpeg)

![](_page_12_Picture_0.jpeg)

Na deze aanpassing is er dus wel een aansluiting tussen het grootboek en het onderhandenwerk rapport op de datum 30- 06-2013.

![](_page_12_Picture_76.jpeg)

Het rapport zal het project nu wel afdrukken omdat het project een startdatum heeft die op of vóór de opgegeven datum ligt. En de boeking die in het grootboek is gedaan in periode 6, 30-06-2013 valt immers binnen deze periode.

Het is binnen UNIT4 Multivers nu niet meer verplicht in chronologische volgorde het project aan te maken en daarna de projectmutaties in te boeken om de aansluiting tussen grootboek en het onderhandenwerk te behouden. Er is vanaf nu altijd de mogelijkheid om de datum in de project audit (Onderhoud projecten) aan te passen om zo toch het historische verloop te beinvloeden.

#### **4.2. Voorbeeld II: Afsluiten project**

In dit voorbeeld is project B aangemaakt op 26-06-2013 Er zijn verschillende projectmutaties geboekt t/m 08-08-2013 Men wil het project afsluiten op 31-07-2013.

Het project is aangemaakt op 26-06-2013 in het programma 'Onderhoud | Projecten' en de audit ziet er dus als volgt uit:

![](_page_13_Picture_0.jpeg)

![](_page_13_Picture_35.jpeg)

Er zijn twee mutaties geboekt op het project:

![](_page_13_Picture_36.jpeg)

\*\* Merk op dat het hier gaat om de kolom 'Boekingsdatum' en niet de kolom 'Datum'. De Datum is informatief en kan gezien worden als de uitvoerdatum.

Het is een regieproject. Voordat het project afgesloten kan worden dienen deze mutaties nog doorgefactureerd te worden. Na het genereren van het factuuradvies en het factureren van het project wordt de factuuropdracht verwerkt tot factuur. De facturatiedatum is 08-08-2013:

![](_page_14_Picture_0.jpeg)

![](_page_14_Picture_29.jpeg)

Nu kan het project afgesloten worden. De bedoeling is dat het project op de datum van 31-07-2013 als afgesloten gekenmerkt wordt.

Via 'Taken | Afsluiten projecten' wordt het project afgesloten en wordt er een boekingsdatum van 31-07-2013 toegekend. De volgende melding doet zich nu in de huidige versie voor:

![](_page_15_Picture_0.jpeg)

![](_page_15_Picture_35.jpeg)

Het is nu dus niet meer mogelijk het project af te sluiten op 31-07-2013. Het aanpassen van de projectmutatiedatum is geen optie. Mocht de projectmutatie met een verkeerde boekingsdatum geboekt is dan heeft ook creditering geen invloed op deze controle. De mutatie is immers geboekt op het project en is na creditering nog aanwezig. Er zit dus niets anders op dan een afsluitdatum op te geven van op of na de datum van de laatste mutatie. Zie ook § 6 voor extra informatie over deze situatie.

![](_page_16_Picture_0.jpeg)

# **5. DATUMCONTROLE**

#### **5.1. Boekdatum**

In dit hoofdstuk wordt op een rijtje gezet in welke boekingsprogramma's en schermen de controle op de boekingsdatum uitgevoerd wordt. Indien de opgegeven datum ongeldig is zal het veld rood kleuren of zal er een melding verschijnen.

1. Taken | Projecten | Invoeren projectmutatie:

17

Transactie:

![](_page_16_Picture_71.jpeg)

! Ook bij gebruik van de knop [Voorraad] vanuit het inkoopdagboek voor het boeken van de goederenontvangst van een inkooporder die gekoppeld is aan een project.

3. Taken | Voorraadmutaties | Goederenontvangst (inkooporder gekoppeld aan een project):

Contactgegevens

![](_page_16_Picture_72.jpeg)

![](_page_17_Picture_0.jpeg)

4. Taken | Invoeren financiele mutaties | Verkoopboek (factuur koppelen aan termijn van aangenomenwerk project):

![](_page_17_Picture_31.jpeg)

5. Taken | Facturering/Verkoop | Verwerken opdrachten. Indien factuurdatum niet geldig dan verschijnt de volgende melding na selectie van de te verwerken opdrachten:

![](_page_17_Picture_32.jpeg)

![](_page_18_Picture_0.jpeg)

6. Taken | Urenregistratie | Verwerken uren:

![](_page_18_Picture_28.jpeg)

7. Taken | Projecten | Afsluiten projecten:

![](_page_18_Picture_29.jpeg)

![](_page_19_Picture_0.jpeg)

![](_page_19_Picture_61.jpeg)

8. Taken | Projecten | Heropenen projecten:

#### **5.2. Termijndatum**

Naast de controles op de boekingsdatum in de verschillende programma's is er ook een controle ingebouwd op de termijndatum bij het toevoegen van termijnen aan aangenomen werk projecten.

Indien het project al opgeslagen is en er dus in de project audit een 'Nieuw' datum bekend is, dan kan bij het toevoegen van een termijn meteen gecontroleerd worden of de termijndatum wel op of na deze 'Nieuw' datum ligt. Als dat niet zo is dan wordt de termijndatum niet geaccepteerd:

![](_page_19_Picture_62.jpeg)

![](_page_19_Picture_63.jpeg)

Als de termijn echt vanaf de opgegeven datum gefactureerd mag worden dan dient de 'Nieuw" datum in de project audit handmatig aangepast te worden.

![](_page_20_Picture_0.jpeg)

LET OP! Indien de termijnen meteen toegevoegd worden zonder dat het nieuwe project een keer opgeslagen is, wordt er geen controle op de termijndatum uitgevoerd. Indien bij het factureren van de termijn een factuurdatum vóór de 'Nieuw' datum opgegeven wordt dan wordt de facturatie alsnog geblokkeerd voor verdere verwerking. Zie printscreen 5 in § 5.1

#### **5.3. Startdatum**

Het veld 'Startdatum' in het programma 'Onderhoud | Projecten' heeft vanaf deze versie naast een informatieve functie ook invloed op de 'Nieuw' datum in de project audit.

Stel dat de systeemdatum op het moment dat een project aangemaakt wordt 26-06-2013 is. Er wordt echter meteen bij het aanmaken van het project een startdatum opgegeven van 20-06-2013:

![](_page_20_Picture_55.jpeg)

De startdatum zal dan gebruikt worden als 'Nieuw' datum voor het project in de project audit:

![](_page_21_Picture_0.jpeg)

![](_page_21_Picture_23.jpeg)

Dit gebeurt dus alleen als de startdatum gevuld is voordat het project voor de eerste keer opgeslagen is. Indien de startdatum later gevuld wordt zal de 'NIEUW" datum in de project audit niet aangepast worden. Dat kan dan uiteraard nog wel handmatig.

![](_page_22_Picture_0.jpeg)

# **6. EXTRA**

Als extra aandachtspunt nog het volgende. Inmiddels zijn er aardig wat gebruikers die het onderhanden rapport op datum vergelijken met het grootboek. Met de aanpassingen zoals uitgelegd in dit document is de kans vele malen kleiner dan voorheen dat er geen aansluiting is. Er zijn echter een tweetal punten waar rekening mee gehouden moet worden.

### **6.1. Datum/Periode/Boekjaar combinatie**

Het is van belang dat de boekingsdatum van de projectmutaties ook binnen de periode en het boekjaar vallen overeenkomstig de periode-indeling. Balans/grootboek overzichten in UNIT4 Multivers kunnen namelijk niet op datum gegenereerd worden. Indien de projectmutatie geboekt wordt met een datum 30-06-2013 maar wel in periode 7 dan verstoord dit de aansluiting tussen grootboek en het onderhanden overzicht op datum. Het overzicht kan namelijk t/m datum 30-06-2013 gegenereerd worden en de betreffende mutatie zal dan ook meegenomen worden in het overzicht. Het grootboek zal dan bekeken worden t/m periode 6 terwijl de boeking dan nog niet plaats heeft gevonden. Gebruikers dienen onderstaande melding dus niet zondermeer te negeren:

![](_page_22_Picture_5.jpeg)

### **6.2. Aanpassen datum in de project audit (Onderhoud projecten | tab Overig)**

Er is eerder aangegeven dat de data in de project audit handmatig aangepast kunnen worden. Let er echter op dat het wijzigen van deze datum geen invloed heeft op de boekingsdatum van de mutaties.

Dit kan toegelicht worden aan de hand van het voorbeeld dat de gebruiker een project wil afsluiten op 31-07-2013 maar er een laatste mutatiedatum is van 08-08-2013. Het afsluiten staat niet toe dat de afsluitjournaalpost met een boekingdatum van 31-07-2013 geboekt wordt. De datum wordt daarom aangepast naar 08-08-2013 (Zie § 5.1 printscreen 7. Gevolg is dat de aflsuitdatum in de project audit 08-08-2013 is en de boeking ook gedaan is op deze datum en in periode 8. (Aangenomen dat datum/periode/boekjaar aansluiten, zie punt 1)

In de project audit ('Taken | Onderhoud projecten | tab Overig' is het mogelijk deze afsluitdatum handmatig aan te passen. De boeking staat echter nog in periode 8. Bij het draaien van de onderhanden overzicht t/m 31-07-2013 zal het betreffende project niet zichtbaar zijn. Dat is dan correct volgens de project audit. Maar de boeking staat dus nog in periode 8 waardoor er toch geen aansluiting is tussen het onderhanden overzicht en het grootboek.

Het is uiteraard mogelijk om bij het afsluiten van het project een datum van 08-08-2013 te hanteren maar te boeken in periode 7. De melding uit punt 1 zal dan naar voren komen maar wordt dan bewust bevestigd. Als achteraf de afsluitdatum in de project audit dan aangepast wordt naar 31-07-2013 dan is er alsnog aansluiting tussen het onderhanden overzicht en het grootboek.